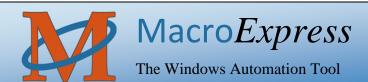

# Why use macros and Macro Express?

A macro is a set of commands that can be played back at will to perform a given task. These tasks may be something as simple as inserting your name and address into a document or more complex, such as reading all of the data from a file and entering it into a database.

A macro is used to automate a task that you perform repeatedly or on a regular basis. It is a series of commands and actions that can be stored and run whenever you need to perform the task. You can record or build a macro and then run it to automatically repeat that series of steps or actions.

Tasks performed by macros are typically repetitive in nature and can provide significant time savings. Let the computer work for you instead of typing and clicking the same things over and over again.

# Macro Express in three easy steps

- 1. Choose how you will activate the macro.
- 2. Record the macro or build it in the script editor and save.
- 3. Press the activation to run the macro.

Automate all of your monotonous typing and clicking.

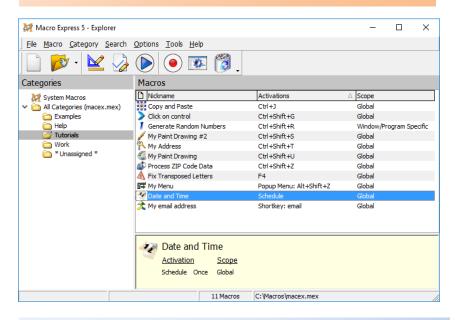

"Macro express is without doubt the most valuable piece of software that our company owns, when judged on return on investment, and you may quote me!"

Peter Twartz, Jands, Australia

# How people are saving money with Macro Express

After spending 2 hours constructing a macro to do a task I was expected to complete in a week, I was able to have the entire thing done by the end of the day!

-- Jack R., Texas

It (Macro Express) easily turns an all-day task into an hour task, and paid for itself almost faster than we could blink."

-- Mike S., California

We developed macros that have saved the company hundreds of man-hours of data entry. Projects that were put off for a year due to lack of resources were completed in a matter of days!

-- Ken L., California

# What can I do with Macro Express?

Well, pretty much anything that you find yourself doing over and over again on the computer.

Below are just a few ideas of how Macro Express would be of benefit.

#### Text

Insert repetitive text with a single key press Automate email responses – customer support Insert international characters or symbols

#### Internet

Load a web site or multiple sites at once Upload or download files Send email messages unattended Fill out forms

#### **Applications**

Automate data entry processes
Load a program or multiple programs at once
Resize or reposition windows
Drill down through menus or automate
complicated sequences

#### Files

Rename groups of files such as photo images Read data from file and enter into another app Copy, move, delete files

#### System

Connect to a network drive Open Control Panel applets Control the audio or CD player

--Plus thousands of other tasks

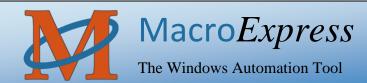

## Three different ways to build macros

- 1. Choose from over two dozen **Quick Wizards** to guide you through the process of building a macro.
- 2. An easy-to-use **Capture** process allows you to record keystrokes and mouse movements.
- 3. Create more advanced macros with the **Script Editor** and **Direct Editor** tools.

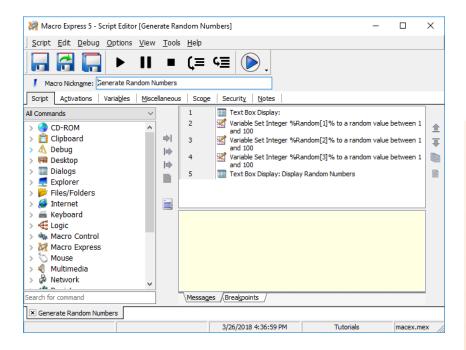

### **Script Editor**

Use the Script Editor to create more advanced macros.

- No programming skills required
- Create the macro steps in sequence
- Use the debugger to step through the macro for testing
- Choose from 100's of commands to do just what you need
- Add variables, logic and repeat loops to create more powerful macros

"I've used it (Macro Express) to automate some of the most stupefyingly boring repetitive tasks. Fun to use. Great stuff."

-- John N., Illinois

#### **System Requirements**

- Pentium or equivalent or greater
- Windows 7 and newer (64 bit and 32 bit versions)
- 65 MB free hard disk space

#### **Features**

A few of the program features are listed below.

- Process ASCII text files such as .csv or .txt
- Create repeat loops for repetitive tasks
- Restrict playback to specific programs and windows or allow macros to run in all apps
- Hundreds of macro commands available
- Text, Integer, Decimal variables and more
- If statements for adding logic to macros
- Multiple choice menus for macro options
- Full keyboard and mouse playback
- Share macro files over a network
- Math functions
- Run macro sub-routines

### **Macro Playback Options**

The methods for executing a macro are detailed below.

- 1. Over 720 Hot Key combinations
- **2.** Type a **Shortkey** (a small string of characters, such as abc, tr, or zzz).
- 3. Run on a Schedule
- 4. A specific Window is activated.
- **5.** A specific Window Control gains focus or is on top.
- **6.** Click on a specific area of the screen with the left, right or middle **Mouse** button.
- 7. A Popup Menu or Floating Menu
- 8. Batch Files or Command Lines.
- 9. Windows API calls or File Explorer.
- **10.** The **Run Macro Now** option in the Macro Express Explorer window.

#### **Purchase Macro Express**

\$59.95

Multi-user discounts available www.macros.com/order

Portable Version
macros.com/featuresportable
Just plug in to any Windows
computer and start using.